ADMINISTRATION GUIDE

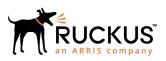

## Cloudpath Enrollment System Compliance With General Data Protection Regulation (GDPR) Guide, 5.4

Supporting Cloudpath Software Release 5.4

Part Number: 800-72169-001 Rev A Publication Date: 08 March 2019

## **Copyright, Trademark and Proprietary Rights Information**

© 2019 ARRIS Enterprises LLC. All rights reserved.

No part of this content may be reproduced in any form or by any means or used to make any derivative work (such as translation, transformation, or adaptation) without written permission from ARRIS International plc and/or its affiliates ("ARRIS"). ARRIS reserves the right to revise or change this content from time to time without obligation on the part of ARRIS to provide notification of such revision or change.

### **Export Restrictions**

These products and associated technical data (in print or electronic form) may be subject to export control laws of the United States of America. It is your responsibility to determine the applicable regulations and to comply with them. The following notice is applicable for all products or technology subject to export control:

These items are controlled by the U.S. Government and authorized for export only to the country of ultimate destination for use by the ultimate consignee or end-user(s) herein identified. They may not be resold, transferred, or otherwise disposed of, to any other country or to any person other than the authorized ultimate consignee or end-user(s), either in their original form or after being incorporated into other items, without first obtaining approval from the U.S. government or as otherwise authorized by U.S. law and regulations.

### Disclaimer

THIS CONTENT AND ASSOCIATED PRODUCTS OR SERVICES ("MATERIALS"), ARE PROVIDED "AS IS" AND WITHOUT WARRANTIES OF ANY KIND, WHETHER EXPRESS OR IMPLIED. TO THE FULLEST EXTENT PERMISSIBLE PURSUANT TO APPLICABLE LAW, ARRIS DISCLAIMS ALL WARRANTIES, EXPRESS OR IMPLIED, INCLUDING, BUT NOT LIMITED TO, IMPLIED WARRANTIES OF MERCHANTABILITY AND FITNESS FOR A PARTICULAR PURPOSE, TITLE, NON-INFRINGEMENT, FREEDOM FROM COMPUTER VIRUS, AND WARRANTIES ARISING FROM COURSE OF DEALING OR COURSE OF PERFORMANCE. ARRIS does not represent or warrant that the functions described or contained in the Materials will be uninterrupted or error-free, that defects will be corrected, or are free of viruses or other harmful components. ARRIS does not make any warranties or representations regarding the use of the Materials in terms of their completeness, correctness, accuracy, adequacy, usefulness, timeliness, reliability or otherwise. As a condition of your use of the Materials, you warrant to ARRIS that you will not make use thereof for any purpose that is unlawful or prohibited by their associated terms of use.

## Limitation of Liability

IN NO EVENT SHALL ARRIS, ARRIS AFFILIATES, OR THEIR OFFICERS, DIRECTORS, EMPLOYEES, AGENTS, SUPPLIERS, LICENSORS AND THIRD PARTY PARTNERS, BE LIABLE FOR ANY DIRECT, INDIRECT, SPECIAL, PUNITIVE, INCIDENTAL, EXEMPLARY OR CONSEQUENTIAL DAMAGES, OR ANY DAMAGES WHATSOEVER, EVEN IF ARRIS HAS BEEN PREVIOUSLY ADVISED OF THE POSSIBILITY OF SUCH DAMAGES, WHETHER IN AN ACTION UNDER CONTRACT, TORT, OR ANY OTHER THEORY ARISING FROM YOUR ACCESS TO, OR USE OF, THE MATERIALS. Because some jurisdictions do not allow limitations on how long an implied warranty lasts, or the exclusion or limitation of liability for consequential or incidental damages, some of the above limitations may not apply to you.

### Trademarks

ARRIS, the ARRIS logo, Ruckus, Ruckus Wireless, Ruckus Networks, Ruckus logo, the Big Dog design, BeamFlex, ChannelFly, EdgeIron, FastIron, HyperEdge, ICX, IronPoint, OPENG, SmartCell, Unleashed, Xclaim, ZoneFlex are trademarks of ARRIS International plc and/or its affiliates. Wi-Fi Alliance, Wi-Fi, the Wi-Fi logo, the Wi-Fi CERTIFIED logo, Wi-Fi Protected Access (WPA), the Wi-Fi Protected Setup logo, and WMM are registered trademarks of Wi-Fi Alliance. Wi-Fi Protected Setup<sup>™</sup>, Wi-Fi Multimedia<sup>™</sup>, and WPA2<sup>™</sup> are trademarks of Wi-Fi Alliance. All other trademarks are the property of their respective owners.

# Contents

| Preface                                         | 4  |
|-------------------------------------------------|----|
| Document Conventions                            | 4  |
| Command Syntax Conventions                      | 4  |
| Document Feedback                               | 5  |
| Ruckus Product Documentation Resources          | 5  |
| Online Training Resources                       | 5  |
| Contacting Ruckus Customer Services and Support | 5  |
| Overview of GDPR Compliance                     | 6  |
| Configuring Acceptance Use Policy               | 7  |
| Purging User Information                        | 10 |
| Additional Information                          | 10 |

## Preface

## **Document Conventions**

The following table lists the text conventions that are used throughout this guide.

#### **TABLE 1** Text Conventions

| Convention | Description                                                                                                    | Example                                                            |
|------------|----------------------------------------------------------------------------------------------------|--------------------------------------------------------------------|
| monospace  | Identifies command syntax<br>examples                                                                                  | <pre>device(config)# interface ethernet 1/1/6</pre>                |
| bold       | User interface (UI) components<br>such as screen or page names,<br>keyboard keys, software buttons,<br>and field names | On the <b>Start</b> menu, click <b>All Programs</b> .              |
| italics    | Publication titles                                                                                                    | Refer to the Ruckus Small Cell Release Notes for more information. |

### Notes, Cautions, and Warnings

Notes, cautions, and warning statements may be used in this document. They are listed in the order of increasing severity of potential hazards.

#### NOTE

A NOTE provides a tip, guidance, or advice, emphasizes important information, or provides a reference to related information.

#### ATTENTION

An ATTENTION statement indicates some information that you must read before continuing with the current action or task.

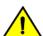

#### CAUTION

A CAUTION statement alerts you to situations that can be potentially hazardous to you or cause damage to hardware, firmware, software, or data.

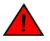

#### DANGER

A DANGER statement indicates conditions or situations that can be potentially lethal or extremely hazardous to you. Safety labels are also attached directly to products to warn of these conditions or situations.

## **Command Syntax Conventions**

Bold and italic text identify command syntax components. Delimiters and operators define groupings of parameters and their logical relationships.

| Convention                         | Description                                                                                                    |
|------------------------------------|----------------------------------------------------------------------------------------------------|
| <b>bold</b> text                   | Identifies command names, keywords, and command options.                                                                      |
| <i>italic</i> text                 | Identifies a variable.                                                                                                    |
| []                                 | Syntax components displayed within square brackets are optional.                                                              |
|                                    | Default responses to system prompts are enclosed in square brackets.                                                          |
| { <b>x</b>   <b>y</b>   <b>z</b> } | A choice of required parameters is enclosed in curly brackets separated by vertical bars. You must select one of the options. |

| Convention | Description                                                                                                    |
|------------|----------------------------------------------------------------------------------------------------|
| х   у      | A vertical bar separates mutually exclusive elements.                                                                                                    |
| <>         | Nonprinting characters, for example, passwords, are enclosed in angle brackets.                                                                                            |
|            | Repeat the previous element, for example, member[member].                                                                                                    |
| ١          | Indicates a "soft" line break in command examples. If a backslash separates two lines of a command input, enter the<br>entire command at the prompt without the backslash. |

## **Document Feedback**

Ruckus is interested in improving its documentation and welcomes your comments and suggestions.

You can email your comments to Ruckus at ruckus-docs@arris.com.

When contacting us, include the following information:

- Document title and release number
- Document part number (on the cover page)
- Page number (if appropriate)

For example:

- Ruckus SmartZone Upgrade Guide, Release 5.0
- Part number: 800-71850-001 Rev A
- Page 7

## **Ruckus Product Documentation Resources**

Visit the Ruckus website to locate related documentation for your product and additional Ruckus resources.

Release Notes and other user documentation are available at https://support.ruckuswireless.com/documents. You can locate the documentation by product or perform a text search. Access to Release Notes requires an active support contract and a Ruckus Support Portal user account. Other technical documentation content is available without logging in to the Ruckus Support Portal.

White papers, data sheets, and other product documentation are available at https://www.ruckuswireless.com.

## **Online Training Resources**

To access a variety of online Ruckus training modules, including free introductory courses to wireless networking essentials, site surveys, and Ruckus products, visit the Ruckus Training Portal at https://training.ruckuswireless.com.

## **Contacting Ruckus Customer Services and Support**

The Customer Services and Support (CSS) organization is available to provide assistance to customers with active warranties on their Ruckus products, and customers and partners with active support contracts.

For product support information and details on contacting the Support Team, go directly to the Ruckus Support Portal using https://support.ruckuswireless.com, or go to https://www.ruckuswireless.com and select **Support**.

### What Support Do I Need?

Technical issues are usually described in terms of priority (or severity). To determine if you need to call and open a case or access the self-service resources, use the following criteria:

- Priority 1 (P1)—Critical. Network or service is down and business is impacted. No known workaround. Go to the **Open a Case** section.
- Priority 2 (P2)—High. Network or service is impacted, but not down. Business impact may be high. Workaround may be available. Go to the **Open a Case** section.
- Priority 3 (P3)—Medium. Network or service is moderately impacted, but most business remains functional. Go to the **Self-Service Resources** section.
- Priority 4 (P4)—Low. Requests for information, product documentation, or product enhancements. Go to the **Self-Service Resources** section.

### Open a Case

When your entire network is down (P1), or severely impacted (P2), call the appropriate telephone number listed below to get help:

- Continental United States: 1-855-782-5871
- Canada: 1-855-782-5871
- Europe, Middle East, Africa, Central and South America, and Asia Pacific, toll-free numbers are available at https://support.ruckuswireless.com/contact-us and Live Chat is also available.
- Worldwide toll number for our support organization. Phone charges will apply: +1-650-265-0903

We suggest that you keep a physical note of the appropriate support number in case you have an entire network outage.

### Self-Service Resources

The Ruckus Support Portal at https://support.ruckuswireless.com offers a number of tools to help you to research and resolve problems with your Ruckus products, including:

- Technical Documentation—https://support.ruckuswireless.com/documents
- Community Forums—https://forums.ruckuswireless.com/ruckuswireless/categories
- Knowledge Base Articles—https://support.ruckuswireless.com/answers
- Software Downloads and Release Notes—https://support.ruckuswireless.com/#products\_grid
- Security Bulletins—https://support.ruckuswireless.com/security

Using these resources will help you to resolve some issues, and will provide TAC with additional data from your troubleshooting analysis if you still require assistance through a support case or RMA. If you still require help, open and manage your case at https://support.ruckuswireless.com/case\_management.

## **Overview of GDPR Compliance**

This document is intended for Cloudpath ES system administrators as a guideline for making your Cloudpath system compliant with GDPR.

The major elements of being GDPR compliant are:

- Informing end users of all the data that Cloudpath uses for authentication that could personally identify them. Examples of such data include:
  - Username
  - Email addresses
  - IP address
  - MAC address
  - Login IDs
- Informing end users of what is done with this data and with whom it is shared.
- Providing end users with a mechanism to request that their personal information be removed if they decide to opt out of using Cloudpath.

#### NOTE

For information about how where this type of information should be provided to end users during the Cloudpath enrollment process, refer to Configuring Acceptance Use Policy on page 7.

## **Configuring Acceptance Use Policy**

The Acceptance Use Policy (AUP) page provides the terms and conditions for Cloudpath users when they go through the onboarding process.

Follow these steps to edit the AUP page to add the necessary GDPR-related information:

 Follow the instructions in the *Cloudpath Deployment Guide* for either creating a workflow (navigate to **Configuration >** Workflows in Cloudpath) from a blank state or modifying an existing workflow for the purpose of editing the AUP page. The AUP page is typically the first step in a workflow, as shown in the completed example workflow below.

#### FIGURE 1 AUP Step in a Cloudpath Workflow

| *      |                                                                                  |   |   |   |   |
|--------|----------------------------------------------------------------------------------|---|---|---|---|
| Step 1 | Require the user to accept the AUP Welcome Message and AUP                       |   | 1 | × | ۲ |
| •      |                                                                                  |   |   |   |   |
| Step 2 | All matches in: Visitors × r Employees +                                         | 1 | = | × |   |
| •      |                                                                                  |   |   |   |   |
| Step 3 | Prompt the user for credentials from Anna43 Test BVT AD                          | 1 | × | ۲ | ۲ |
| •      |                                                                                  |   |   |   |   |
| Step 4 | All matches in: Your Device + +                                                  | 1 | = | × | ۲ |
| •      |                                                                                  |   |   |   |   |
| Step 5 | Send a verification code from IT Assets                                          |   | 1 | × | ۲ |
| •      |                                                                                  |   |   |   |   |
| Result | Move user to Internal Network and assign certificate using IT Asset Certificate. |   |   |   | 1 |

2. If you are creating a new workflow, you are prompted early in the enrollment step-selection process to create an AUP step. If you are editing an AUP step in an existing workflow, such as the example above, click the edit icon to open the AUP page. The screen below shows an AUP page before any configuration has been performed.

FIGURE 2 AUP Page Where You Customize the Message Box

| create Acceptable Use     | Policy                                                                                                    |
|---------------------------|----------------------------------------------------------------------------------------------------|
| Display Name:             | New Acceptable Use Policy                                                                                                    |
| Description:              |                                                                                                    |
| /ebpage Display Inform    | nation:                                                                                                    |
| Page Source:              | Standard Template •                                                                                                    |
| ) Title:                  | Welcome to the \${ACCOUNT_NAME} Network                                                                                                    |
| ) Message:                | Access to the \${ACCOUNT_NAME} network is restricted to<br>authorized users and requires acceptance of the Terms &<br>Conditions below.<br>br/>Once authorized for access,<br>your device will be configured with a unique certificate for<br>network access.                                                                                                    |
| Bottom Label:             |                                                                                                    |
| Checkbox Default State:   |                                                                                                    |
| Acceptance Checkbox Lab   | the second second secon |
| Checkbox Highlight Color: | FCFFB3 Reset Default                                                                                                    |
| Continue Button Label:    | Start >                                                                                                    |
|                           |                                                                                                    |

- 3. Complete the information in this screen (see the figure below for an example), and be sure to edit the **Message** box to include the following information:
  - A list of all personally identifiable information (PII) data that the operator is collecting via Cloudpath and what it is being used for. Some examples of sections that you may want to include in the Message box could be titled as:
    - "Data Privacy Statement"
    - "What Information Do We Capture and for What Purposes?" (A portion of this section is shown in the example screen below).

- "Use of Cookies"
- A method for how the user can request that all personal data be purged if the user decides to stop using Cloudpath. The method of how this data can be purged is up to you as the Cloudpath system administrator to determine. For example, it could be a link that the user needs to click to then send some type of identifier (such as a MAC address) so that you can locate the user on the Enrollments page in the Cloudpath system.

#### FIGURE 3 Example of GDPR-Compliant AUP Page

| Con | figuration > Workflows     | > Insert Step                                                                                                    | Cancel d Back Save |
|-----|----------------------------|----------------------------------------------------------------------------------------------------|--------------------|
| Cre | ate Acceptable Use Polic   | :y                                                                                                    |                    |
| (   | Display Name:              | GDPR Use Policy                                                                                                    | •                  |
| (   | Description:               | This is the AUP used to be GDPR compliant.                                                                                                    | ]                  |
| We  | bpage Display Informatio   | n:                                                                                                    | 6                  |
|     | Page Source:               | Standard Template                                                                                                    |                    |
| 1   | Title:                     | Welcome to ABC Networks                                                                                                    |                    |
| 1   | Message:                   | Access to the ABC Networks is restricted to authorized<br>users and requires acceptance of the Terms &<br>Conditions below. Once authorized for access, your<br>device will be configured with a unique certificate for<br>network access.<br>What Information Do We Capture and For What<br>Purposes?<br>When you access a web page of ABC Networks, data are<br>captured about this event, including IP address that your<br>Internet Provider has assigned to you, websites from |                    |
| 1   | Bottom Label:              |                                                                                                    |                    |
| 1   | Checkbox Default State:    | V                                                                                                    |                    |
| 1   | Acceptance Checkbox Label: | I agree to the                                                                                                    |                    |

4. Perform the remaining steps for the workflow that are listed in the Deployment Guide, such as publishing and testing the Message box of the AUP step in the workflow.

## **Purging User Information**

As described in the Configuring Acceptance Use Policy on page 7 section, you need to include instructions to users who wish to have their personal information purged should they decide to stop being a Cloudpath user. One of the pieces of information they must provide is a way for you to locate their record in the **Dashboard > Enrollments** screen in Cloudpath. An example of this screen is shown below.

#### FIGURE 4 Completed Enrollments Screen

| 1   | Assistance ID |   | Enrolment Status   | Name | Timestama            | Selections                    | Operating System      | MAC Address       | Device Name Location                                      | Common Name            | Expiration Date | Secol Number | Thumbadar | Last OCSP Date       | Voucher List | Auth Ter            |
|-----|---------------|---|--------------------|------|----------------------|-------------------------------|-----------------------|-------------------|-----------------------------------------------------------|------------------------|-----------------|--------------|-----------|----------------------|--------------|---------------------|
| ۹.  | 706C          | 0 | Certificate Issued | bab  | 03/15/2014 17:00 MDT | Employees<br>• Your<br>Device | Windova 8             | 88:76:37:11:48:48 | Hewlett-<br>Packard HP<br>Pavilon 15<br>Notebook PC       | bob@anna43.company.com | 03/15/2017      | 48847933     | 27904AB0  | 03/15/2016 17:01 MDT | 10001101100  | Active<br>Directory |
| Q,  | 4580          |   | Completed          |      | 03/15/2016 15:55 MDT | 8                             | Windows Phone 8       |                   | Microsoft<br>Corporation<br>Windows<br>Phone 5            |                        |                 |              |           |                      |              |                     |
| Q,  | 878A          |   | Completed          |      | 03/15/2016 15:20 MDT | 8                             | Chrome OS             |                   | Google Inc.<br>Chrome OS                                  |                        |                 |              |           |                      |              |                     |
| 9   | F76E          |   | Completed          |      | 03/15/2016 15:19 MDT | 8                             | Chrome OS             |                   | Google Inc.<br>Chrome OS                                  |                        |                 |              |           |                      |              |                     |
| 1.  | D807          | 0 | Certificate Issued | bob  | 03/15/2016 14:43 MDT | Employees<br>- Your<br>Device | Windows 10            | 90:3F:5D:09:99:26 | CHROS-<br>WORK-PC                                         | bob@anna43.company.com | 03/15/2017      | 4832762A     | C842AD12  | 03/15/2016 14:45 MDT |              | Active<br>Director  |
| Q,  | 457E          |   | Completed          |      | 03/15/2016 14:29 MDT | A                             | Ubuntu                | 00:22:FA:7D:EA:DS | Canonical<br>Utd. Ubuntu                                  |                        |                 |              |           |                      |              |                     |
| a   | 1A7D          |   | Completed          |      | 03/15/2016 14:27 MDT | *                             | Fedora                |                   | VMware,<br>Inc. VMware<br>Virtual<br>Platform             |                        |                 |              |           |                      |              |                     |
| a,  | B414          |   | Completed          |      | 03/15/2016 14:25 MDT | 8                             | Ubuntu                | 90.02116149181150 | Hevdett-<br>Packard HP<br>15<br>TouchSmart<br>Notebook PC |                        |                 |              |           |                      |              |                     |
| 4.4 | 4428          |   | Completed          | bab  | 03/15/2016 14:17 MDT | 8                             | Android 4.1<br>Tablet | 30-D6-C9-09-A5-8C | samsung<br>SMI-T2108                                      |                        |                 |              |           |                      |              |                     |
| 1.5 | 4211          |   | Completed          | bob  | 03/15/2016 14:15 MDT | в                             | Android 4.2           | A0:08:8A:88:95:21 | samsung<br>Galaxy<br>Nexus                                |                        |                 |              |           |                      |              |                     |
| 1.6 | FIEE          |   | Completed          | 6ed  | 03/15/2016 14:13 MDT | A                             | Android 6.0           | 02:00:00:00:00:00 | UGE Nexus 5                                               |                        |                 |              |           |                      |              |                     |
| 1.5 | A759          |   | Completed          | bab  | 03/15/2016 14:11 MDT | A                             | Android 4.4           | CC:34:61:40:6E:52 | SCH-1545                                                  |                        |                 |              |           |                      |              |                     |
| 1.5 | 844F          |   | Completed          | bob  | 03/15/2016 14:09 MDT | A                             | Android 6.0           | 02:00:00:00:00:00 | Naxvel<br>Nexus 6P                                        |                        |                 |              |           |                      |              |                     |
| 1.  | A648          | 0 | Certificate Issued | bab  | 03/15/2016 11:51 MDT | Employees<br>- Your<br>Device | Windows 10            | 84:34:48:12:63:02 | Microsoft<br>Corporation<br>Windovs 10                    | bob@anna43.company.com | 03/15/2017      | 395371C5     | FFAEE072  | 03/16/2016 06:51 MDT |              | Active<br>Director  |
| 1.  | E844          | 0 | Certificate Issued | bsb  | 03/15/2016 11:35 MDT | Employees<br>- Your<br>Device | Windows 10            | 90:4C/E5/9D/BD/01 | Heulett-<br>Rackard HD<br>Ravilon div4<br>Notebook PC     | bob@anna43.company.com | 03/15/2017      | 2F7AE988     | 54FA50C3  | 03/15/2016 11:36 MDT |              | Active<br>Director  |

|申 中 Results 1 - 15 of 204. 申朝 15 🔻 🗉 🗃 🗑 😵

Follow these steps to delete a record:

- 1. Locate the record to delete. You can use the search fields above the column you are using to locate the user information, such as the MAC address column.
- 2. Click the magnifying glass icon to the left of the desired record. This opens up the record in View mode.
- 3. Scroll to the bottom of the record, then click on **Cleanup**.
- 4. Click the box called **Delete Enrollment & Related Data**, then follow the popup instructions to complete the deletion. process.

#### NOTE

If deletion is successful, you are returned to the list of records, and an "Enrollment destroyed" message appears at the top of the screen.

## **Additional Information**

If a customer has requested that their information be purged, remember to not only remove it from Cloudpath, but be sure to also remove it from any other systems, such as external log servers, where it may have been propagated.

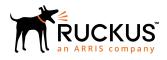

© 2019 ARRIS Enterprises LLC. All rights reserved. Ruckus Wireless, Inc., a wholly owned subsidiary of ARRIS International plc. 350 West Java Dr., Sunnyvale, CA 94089 USA www.ruckuswireless.com